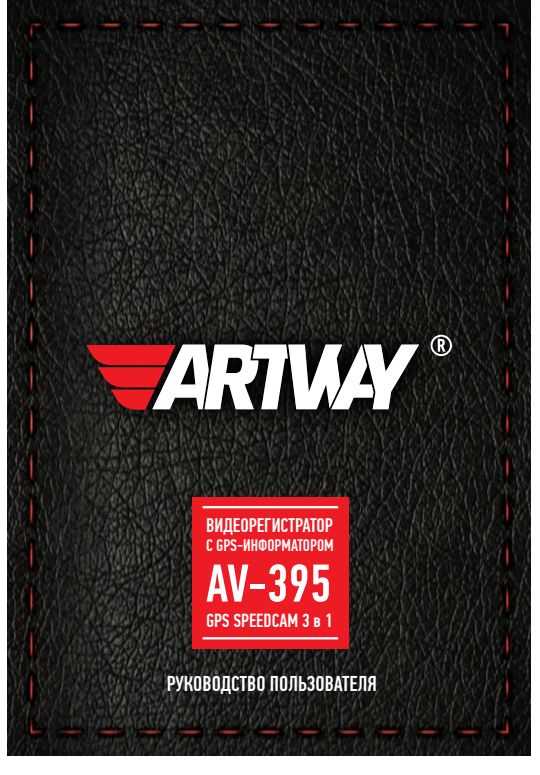

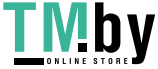

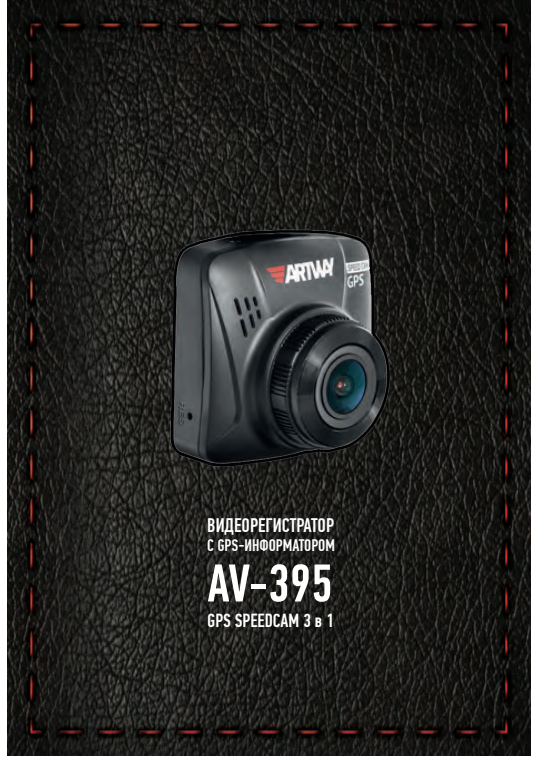

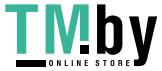

**EARTWAY** 

# СОДЕРЖАНИЕ

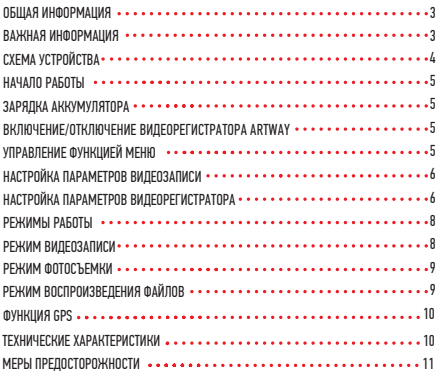

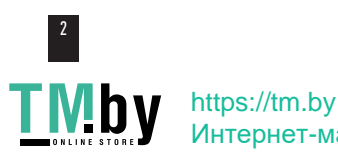

Интернет-магазин

Благодарим Вас за то, что Вы выбрали бренд ARTWAY.

0БШАЯ ИНФОРМАЦИЯ •••••

Прежде чем начать эксплуатацию устройства, пожалуйста, внимательно ознакомьтесь с настоящим руководством пользователя. Сохраните это руководство, чтобы обратиться к нему, если в будущем возникнет такая необходимость.

В рамках программы постоянной модернизации и усовершенствования наших устройств. ланное руковолство пользователя может солержать неточности в заявленных характеристиках или не в полной мере описывать функции и возможности устройства. Реальные параметры могут отличаться от заявленного как в большую, так и в меньшую сторону. В случае выявления несоответствий, вы можете обратиться в службу поддержкипо телефону 8-800-775-75-69.

Последнюю версию руководства пользователя Вы можете скачать с официального сайта www.artwav-electronics.com

**ВАЖНАЯ ИНФОРМАНИЯ . . . . . . .** 

Настоящий прибор осуществляет вспомогательные функции при управлении транспортным средством, не снимает и не ограничивает ответственность водителя за принимаемые им решения при эксплуатации транспортного средства.

Устанавливайте видеорегистратор ARTWAY так, чтобы он не упал и не нанес повреждений при резкой остановке. Любой ущерб или повреждение изделия, пассажиров или иной собственности, причиненные из-за неправильной установки устройства ARTWAY, не входят в гарантию, и изготовитель не несет за них ответственности. Никогда не подключайте и не выдергивайте разъем электропитания мокрыми руками, чтобы не допустить удара электрическим током.

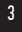

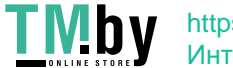

### СХЕМА УСТРОЙСТВ

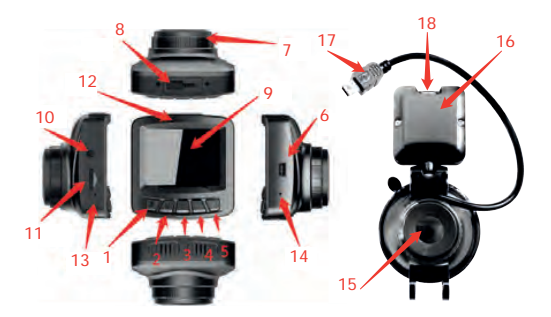

- 1. Кнопка ОК
- 2. кнопка РЕЖИМ короткое нажатие, меню длинное нажатие
- 3. Кнопка POWER
- 4. Вверх
- 5. Вниз
- 6. Разъем mini-USB
- 7. Объектив
- 8. Разъем для кронштейна
- 9. Дисплей
- 10. Разъем AV
- 11. Слот для TF карты
- 12. Индикаторы.

Красный – процесс зарядки АКБ, синий мигающий– процесс видеосъемки

13. Микрофон

14. Кнопка Reset– (принудительная перезагрузка) для нажатия используйте острый тонкий

- предмет булавку, иголку или т.п.
- 15. Кронштейн присоска
- 16. GPS модуль
- 17. USB кабель для подключения GPS модуля
- 18. Разъем micro-USB для подключение АЗУ

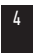

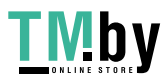

НАЧАЛО РАБОТЫ

! Перед первым включением или после длительного хранения видеорегистратора рекомендуем полностью зарядить аккумулятор. Для этого необходимо подсоединить устройство к питанию. После автоматического включения выключить и оставить заряжаться в выключенном состоянии на 3-4 часа. Несоблюдение этой рекомендации, может привести к несохранению пользовательских настроек, в частности, значений даты и времени. В случае длительного хранения видеорегистратора, рекомендуется полностью заряжать аккумулятор не реже чем один раз в месяц. Несоблюдение этой рекомендации, может привести к выходу из строя батареи и невозможности загрузки программного обеспечения.

Для корректного сохранения видеороликов перед первым использованием карты памяти необходимо её отформатировать. ВНИМАНИЕ! Рекомендуем использовать высокоскоростную SD-карту 8-32 Гб не ниже 10 класса.

Порядок действий: включите видеорегистратор ARTWAY → вставьте карту памяти →если ведется видеозапись, остановите ее кнопкой ОК →Длительно удерживайте кнопку Режим \ МЕНЮ→ с помощью кнопок ВВЕРХ и ВНИЗ перейдите на пункт «Форматировать» → нажмите кнопку ОК→ с помощью кнопок ВВЕРХ и ВНИЗ выберите значение «Подтвердить» → нажмите на кнопку ОК → появится надпись: «Подождите» после ее исчезновения карта памяти готова к использованию → для выхода из меню нажмите кнопку РЕЖИМ \ МЕНЮ 2 раза.

Перед началом видеозаписи необходимо снять транспортировочную пленку с линзы объектива, а также, по желанию, с экрана видеорегистратора.

#### ЗАРЯДКА АККУМУЛЯТОРА

Процесс полной зарядки составляет примерно 3 часа. После подачи питания и автоматического включения устройства, необходимо его выключить и оставить заряжаться в полностью выключенном состоянии. Зарядить встроенную аккумуляторную батарею можно:

• при подключении ЗУ в гнездо автомобильного прикуривателя. После автоматического включения необходимо выключить регистратор и оставить заряжаться в полностью выключенном состоянии.

• через USB разъем от ПК. После автоматического включения необходимо выключить регистратор и оставить заряжаться в полностью выключенном состоянии.

#### **ВКЛЮЧЕНИЕ/ОТКЛЮЧЕНИЕ ВИЛЕОРЕГИСТРАТОРА ARTWAY.......**

Подключите к видеорегистратору ARTWAY через micro-USB разъем автомобильное зарядное устройство, идущее в комплекте поставки. Видеорегистратор ARTWAY включается автоматически при подаче питания, при завершении подачи питания происходит автоматическое отключение устройства ARTWAY. Также видеорегистратор ARTWAY можно принудительно включить/отключить длительным нажатием кнопки «POWER».

Внимание: при низком заряде аккумулятора, видеорегистратор отключится автоматически после предупреждения о низком заряде аккумулятора.

УПРАВЛЕНИЕ ФУНКЦИЕЙ МЕНЮ

Перед началом использования видеорегистратора ARTWAY рекомендуем воспользоваться функцией «Меню» и установить предпочтительные для Вас параметры.

Для настройки параметров видеорегистратора необходимо остановить текущую видеозапись кнопкой OK и длительно нажать на кнопку РЕЖИМ \ МЕНЮ.

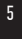

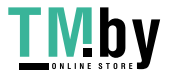

Для навигации в режиме «Меню» используются кнопки ВВЕРХ и ВНИЗ. Для выбора подпункта меню/подтверждения выбора, необходимо нажать кнопку OK. Для выхода из меню необходимо нажимать кнопку РЕЖИМ \ МЕНЮ.

НАСТРОЙКА ПАРАМЕТРОВ ВИЛЕОЗАПИСИ •••••••••••••••••••

Для настройки параметров видеозаписи необходимо остановить текущую видеозапись кнопкой ОК и длительно нажать на кнопку РЕЖИМ \ МЕНЮ.

Можно настроить следующие параметры видеозаписи:

• РАЗРЕШЕНИЕ – 1080 FHD (1920\*1080 пикселей),1080Р (1440\*1080 пикселей), 720 P (1280\*720 пикселей), WVGA (800\*480 пикселей), VGA (640\*480 пикселей)

Данная настройка позволяет выбрать качество видео. Чем больше значение параметра, тем лучше качество видео (но оно будет занимать больше места на карте памяти);

• ЦИКЛИЧЕСКАЯ ЗАПИСЬ - Выкл. / 1 мин./ 2 мин./ 3 мин.

Данная настройка отвечает за перезапись видеороликов, при заполнении карты памяти. Самые старые видеоролики будут стираться, и на их место будут записаны самые новые. Кроме того, Вы можете выбрать продолжительность видеоролика.

Параметр «выкл.» отключает функцию перезаписи видеороликов. В этом случае, после того, как карта памяти будет полностью заполнена, дальнейшее сохранение видео/фото будет невозможно. Необходимо вручную форматировать карту памяти.

• ЭКСПОЗИЦИЯ - -2,0 ÷ +2,0

Регулируя эту аппаратную настройку, Вы изменяете количество попадающего на матрицу видеокамеры света. Чем больше значение экспозиции, тем больше света будет попадать на матрицу, соответственно видеозаписи будут более яркими.

• КОНТРОЛЬ ДВИЖЕНИЯ– вкл. / выкл. Данный параметр позволяет включить/отключить начало видео- съемки, при попадании движения в обзор объектива камеры

• МИКРОФОН – вкл. / выкл.

Регулируя данную настройку Вы включаете или выключаете микрофон для записи звука на видеоролике.

• G-сенсор– выкл./низкий/средний/высокий

Данной настройкой Вы можете регулировать уровень чувствительности датчика удара. Датчик удара работает следующим образом: при резком изменении положения авто (столкновения, удары и т.п.), устройство защищает текущий видеофайл от циклической перезаписи. Это может быть полезно в случае ДТП. Обратите внимание, что ролики, защищенные от циклической перезаписи, постепенно заполняют SD-карту. Впоследствии потребуется ручное форматирование карты памяти.

#### НАСТРОЙКА ПАРАМЕТРОВ ВИДЕОРЕГИСТРАТОРА

Для настройки параметров видеозаписи необходимо остановить текущую видеозапись кнопкой OK и длительно удерживать кнопку Режим \ МЕНЮ.

Можно настроить следующие параметры видеорегистратора:

• МОНИТОР ПАРКОВКИ – выкл./ Высокий / Средний / Низкий.

Данной настройкой Вы можете включить или отключить датчик мониторинга парковки. Режим парковки работает следующим образом: при резком изменении положения авто (столкновения, удары и т.п.), выключенное устройство автоматически включается, записывает видео, защищенное от циклической перезаписи. Это может быть полезно в случае ДТП, когда Вы

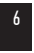

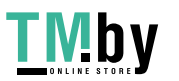

отсутствуете в автомобиле. Обратите внимание, что необходимо обеспечить постоянную подачу питания для корректной работы данной функции.

• ДАТА/ ВРЕМЯ

Этим пунктом меню Вы можете установить текущую дату и время в формате: Год/Месяц/День, Часы/Минуты/Секунды. Кнопа МЕНЮ возвращает в основное меню.

• АВТООТКЛЮЧЕНИЕ ЭКРАНА – 1 мин./ 2 мин./ 3 мин./ выкл.

Данный параметр позволяет выбрать период времени, после которого экран устройства будет автоматически выключен (видеозапись будет продолжаться). Чтобы снова включить экран, нажмите любую кнопку.

• ПАРАМЕТРЫ ГРОМКОСТИ – Выкл/ Уров1/ Уров 2/ Уров 3/ Уров 4

Данный параметр регулирует громкость звуковых оповещений.

• Настройки языка - русский, английский и др.,

• ЧАСТОТА ОСВЕЩЕНИЯ - 50 Гц / 60 Гц

Этот параметр настраивает частоту мерцания экрана. На территории РФ рекомендовано выставлять значение 50 Гц.

• ФОРМАТИРОВАТЬ – отменить / подтвердить

Данный пункт меню позволяет отформатировать SD-карту. При подтверждении форматирования карты памяти, стираются все данные, включая защищенные от циклической перезаписи видеофайлы

• НАСТРОЙКИ ПО УМОЛЧАНИЮ – отменить / подтвердить

При подтверждении данной настройки, происходит сброс пользовательских настроек до предустановленных заводских.

• ВЕРСИЯ ПО

В данном пункте меню Вы можете посмотреть версию программного обеспечения вашего видеорегистратора.

• GPS-информатор – Включено / Выключено

В данном пункте меню Вы можете включить и отключить работу GPS-информатора о полицейских камерах.

• ЗВУК ОПОВЕЩЕНИЙ – Включено / Выключено

В данном пункте меню Вы можете включить и отключить звуковые сообщения GPS-информатора о полицейских камерах.

• ПРЕВЫШЕНИЕ СКОРОСТИ – Выкл. /60/70/80/90/100/110/120/130/140/150/160 км/ч

При движении со скоростью выше выбранной, GPS-информатор будет предупреждать звуковыми сигналами о превышении скорости.

• КАЛИБРОВКА СКОРОСТИ – Выкл. /+5/+10/+15/+20 км/ч

Выбор допустимого превышения скорости сверх установленных в базе данных GPS до достижения которого, голосовые оповещения о превышении скорости отключены, настраиваемый диапазон 0 ÷ 20 км/ч, (пример: допустимая скорость на участке 40 км/ч, значение 15 км/ч, пока автомобиль

не превысит скорость 55 км/ч, голосовые сообщения о превышении скорости будут отключены) • ЧАСОВОЙ ПОЯС

Установка часового пояса для корректного отображения времени

• GPS ИНФОРМАЦИЯ – информация о текущем состоянии подключения к спутникам GPS

• РАССТОЯНИЕ ДО ОПОВЕЩЕНИЯ – 400м/600 м /800 м /1000 м

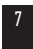

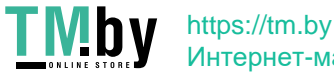

Интернет-магазин

Настраиваемое расстояние предварительного оповещения о системе контроля скорости и пр. • ВЫБОР ОПОВЕЩЕНИЙ - выбор событий для оповещения GPSинформатором.

Тип оповещений и установки по умолчанию:

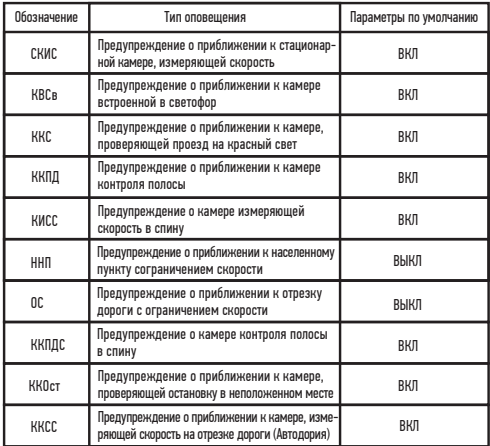

РЕЖИМЫ РАБОТЫ

Видеорегистратор ARTWAY работает в следующих режимах: видеозапись, фотосъемка, воспроизведение файлов.

Для переключения между режимами следует остановить текущую видеозапись кнопкой ОК и последовательно нажимать кнопку РЕЖИМ для выбора нужного режима.

РЕЖИМ ВИПЕЛЗАПИСИ . . . . . . . . . . . . .

Видеорегистратор ARTWAY автоматически начинает запись видео после включения устройства при подаче питания.

Остановка видеозаписи.

Для приостановки видеозаписи необходимо нажать кнопку OK, повторное нажатие кнопки OK

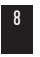

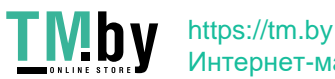

Интернет-магазин

. . . . . . . .

 $\cdots$ 

возобновит видеозапись.

#### Защита файла от циклической перезаписи.

В режиме записи видео нажмите кнопку РЕЖИМ \ МЕНЮ, на экране появится значок защиты файла. Обратите внимание, что ролики, защищенные от циклической перезаписи, постепенно заполняют SD-карту. Впоследствии потребуется ручное форматирование карты памяти.

#### Управление микрофоном.

В режиме записи нажатие кнопки ВНИЗ включает/отключает запись звука с микрофона.

РЕЖИМ ФОТОСЪЕМКИ

Для того, чтобы перейти в режим фотосъемки, необходимо остановить текущую видеозапись кнопкой ОК и однократно нажать кнопку РЕЖИМ \ МЕНЮ. Чтобы выйти из режима фотосъемки нажмите кнопку РЕЖИМ еще 2 раза.

Нажатие кнопки ОК в режиме фотосъемки позволяет сделать фотографию, видеосъемка в этом случае не ведется.

Для настройки параметров фотосъемки необходимо в режиме фотосъемки нажать и удерживать кнопку РЕЖИМ \ МЕНЮ. Можно произвести следующие действия и/или настроить следующие параметры:

• РАЗРЕШЕНИЕ – 12М (4032\*3024), 10М (3648\*2736), 8М (3264\*2448), 5М (2592\*1994), 3М (2048\*1536), 2М (1920\*1080), 1.3М (1280\*960), VGA (640\*480)

• БАЛАНС БЕЛОГО – авто/дневной свет/облачно/лампа накаливания/люминесц.лампа Настройка данного параметра позволяет выставить цветокоррекцию фотоснимка, в зависимости от «цветовой температуры» источника освещения. Выбирайте то значение параметра, которое наиболее подходит к текущему источнику освещения. Значение «авто» позволяет видеорегистратору самостоятельно выставлять необходимое значение баланса белого, в зависимости от типа освещения.

• ISO – авто/100/200

Чем выше значение параметра ISO, тем выше светочувствительность фотокамеры. Рекомендуем использовать параметр «авто».

• ЭКСПОЗИЦИЯ -  $-2.0 \div +2.0$ 

Настройка данного параметра влияет на яркость объектов на фотографии. Чем выше значение экспозиции, тем ярче будут фотографии.

• АНТИ-ВСТРЯХИВАНИЕ – вкл./выкл.

Включение данной аппаратной настройки позволяет нивелировать помехи от дрожания видеорегистратора в момент съёмки.

### РЕЖИМ ВОСПРОИЗВЕДЕНИЯ ФАЙЛОВ

Для того, чтобы перейти в режим воспроизведения файлов, необходимо остановить текущую видеозапись кнопкой ОК и двукратно нажать кнопку РЕЖИМ \ МЕНЮ. Чтобы выйти из режима воспроизведения файлов нажмите кнопку РЕЖИМ \ МЕНЮ еще раз.

Для перемещения между сохраненными файлами используются кнопки ВВЕРХ и ВНИЗ. Для воспроизведения/показа выбранного файла следует нажать кнопку ОК. Повторное нажатие кнопки ОК ставить воспроизведение на паузу.

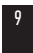

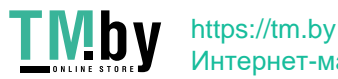

Интернет-магазин

В режиме воспроизведения файлов можно удалить или защитить (или снять защиту) от перезаписи выбранный или все файлы. Для этого нажмите и удерживайте кнопку РЕЖИМ \ МЕНЮ. Кнопками ВВЕРХ и ВНИЗ выберите необходимое действие. Подтвердите выбор кнопкой ОК.

ФУНКЦИЯ GPS

Для работы GPS модуля, встроенного в кронштейн, необходимо подключить кабель USB (№17) в разъем miniUSB на корпусе устройства (№6). После подключения GPS модуля на экране появится иконка антенны. При установке связи со спутниками, иконка станет зеленого цвета. Если связь со спутниками не установлена, то цвет иконки будет красный.

Вы можете скачать видеопроигрыватель HIT.GPS.Playerv1.1.0 по ссылке:

https://artway-electronics.com/product/видеорегистратор-artway-av-395-gps-speedcam/ во вкладке «Поддержка».

В данном плеере Вы можете найти следующую информацию о поездке:

- Текущую скорость автомобиля
- Среднюю скорость автомобиля
- Максимальную скорость автомобиля
- Пройденное расстояние
- Путь следования на карте
- Начальную и текущую точку маршрута
- Координаты GPS

Также, в настройках видеопроигрывателя можно выбрать тип карты, для отображения маршрута, язык, значение расстояния (мили или км).

#### ТЕХНИЧЕСКИЕ ХАРАКТЕРИСТИКИ

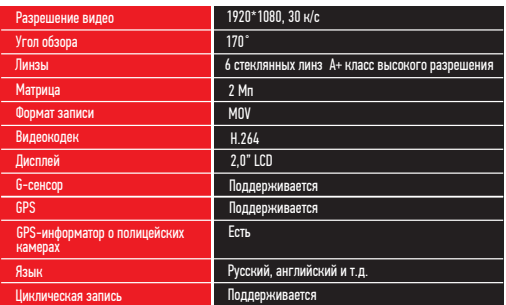

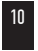

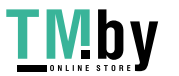

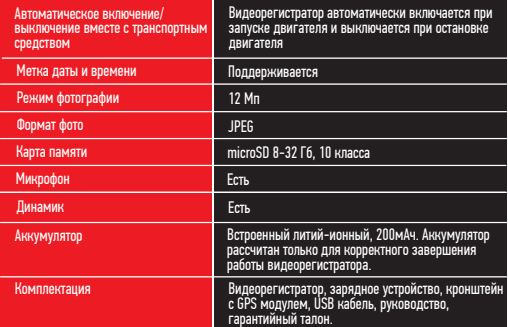

Нижеследующие указания по эксплуатации предназначены для того, чтобы помочь Вам правильно использовать устройство без угрозы чьей-либо безопасности и сохранять его в рабочем состоянии.

Внимательно прочитайте этот раздел и строго следуйте приведенным в нем инструкциям

### МЕРЫ ПРЕДОСТОРОЖНОСТИ • • • • МЕРЫ ПРЕДОСТОРОЖНОСТИ ПРИ РАБОТЕ С УСТРОЙСТВОМ

• Устройство следует держать вдали от зон с экстремальным изменением температуры, предохранять от воздействия прямых солнечных лучей или устройств, излучающих тепло Защищайте устройство от попадания влаги и не помещайте его в пыльную или задымленную среду. Не допускайте контакта с активными химическими веществами.

• Предохраняйте устройство от ударов, не кладите на него тяжелые предметы и не вставляйте в него устройства или предметы, которые не подходят к стандартным разъёмам. Падение устройства может привести к повреждению ЖК экрана и к нарушению его нормального функционирования.

### МЕРЫ ПРЕДОСТОРОЖНОСТИ ПРИ РАБОТЕ С АДАПТЕРОМ ПИТАНИЯ

• При зарядке устройства используйте только стандартный тип адаптера питания (включен в комплект поставки). Использование нестандартного или иного типа зарядного устройства может привести к повреждениям и потере гарантии на устройство.

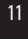

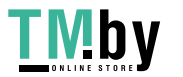

• Адаптер можно подключать только к тому типу электрической сети, параметры которой указаны на маркировке. Если Вы не уверены в соответствии параметров электрической сети и адаптера питания, проконсультируйтесь со специалистами, обратитесь в службу поддержки или в один из авторизованных изготовителем сервисных центров, с актуальной информацией о сервисных центрах и телефонах службы поддержки Вы можете ознакомиться на официальном сайте ARTWAY-ELECTRONICS.COM.

• Не наступайте на кабель адаптера питания и не ставьте на него тяжелые предметы.

• Не допускайте растяжения кабеля, его запутывания и завязывания узлами.

• При отсоединении адаптера питания от прикуривателя следует вытягивать штекер, а не тянуть за сам кабель.

• Не подключайте адаптер питания к каким-либо иным устройствам, помимо устройств данной модели.

• Храните адаптер питания в недоступном для детей месте.

## МЕРЫ ПРЕДОСТОРОЖНОСТИ ПРИ РАБОТЕ С РАЗЪЕМАМИ

• Не применяйте чрезмерную силу при подключении к разъемам внешних устройств. Это может привести к повреждению контактов.

• Не допускайте попадания в разъемы посторонних предметов, а также жидкости и пыли.

Это может привести как к повреждению разъёма, так и устройства в целом.

- Перед установкой убедитесь, что штекер подсоединяется правильной стороной.
- Избегайте натяжения кабеля, когда он подключен к устройству.

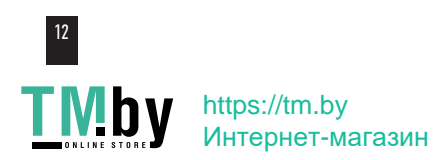

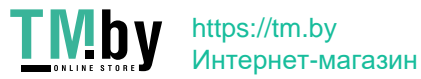

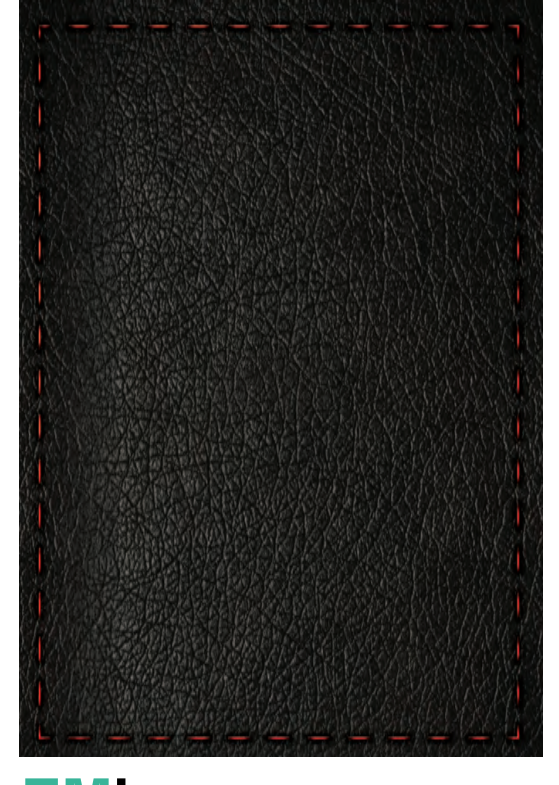

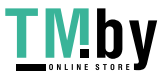

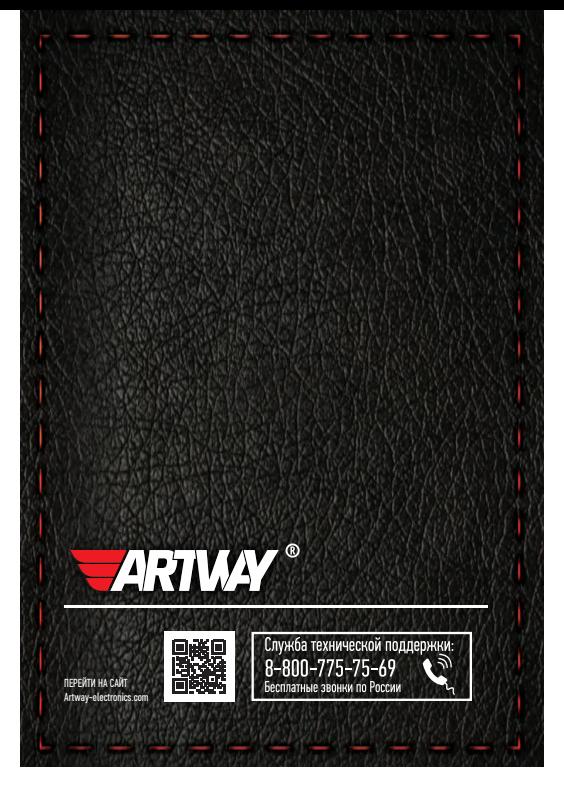

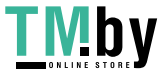